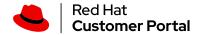

<u>Products & Services</u> > <u>Product Documentation</u> > <u>Red Hat Enterprise Linux</u> > <u>6</u> > <u>Deployment Guide</u> > 14.3.3. Creating SSH CA Certificate Signing Keys

### **Red Hat Training**

A Red Hat training course is available for Red Hat Enterprise Linux

# 14.3.3. CREATING SSH CA CERTIFICATE SIGNING KEYS

Two types of certificates are required, host certificates and user certificates. It is considered better to have two separate keys for signing the two certificates, for example ca user key and ca\_host\_key, however it is possible to use just one CA key to sign both certificates. It is also easier to follow the procedures if separate keys are used, so the examples that follow will use separate keys.

The basic format of the command to sign user's public key to create a user certificate is as follows:

ssh-keygen -s ca\_user\_key -I certificate\_ID id\_rsa.pub

Where -s indicates the private key used to sign the certificate, -I indicates an identity string, the certificate\_ID, which can be any alpha numeric value. It is stored as a zero terminated string in the certificate. The certificate\_ID is logged whenever the certificate is used for identification and it is also used when revoking a certificate. Having a long value would make logs hard to read, therefore using the host name for host certificates and the user name for user certificates is a safe choice.

To sign a host's public key to create a host certificate, add the -h option:

```
ssh-keygen -s ca host key -I certificate ID -h ssh host rsa key.pub
```

Host keys are generated on the system by default, to list the keys, enter a command as follows:

```
~]# ls -l /etc/ssh/ssh_host* -rw-----. 1 root root 668 Jul 9 2014
/etc/ssh/ssh host dsa key -rw-r--r-. 1 root root 590 Jul 9 2014
/etc/ssh/ssh_host_dsa_key.pub -rw-----. 1 root root 963 Jul 9 2014
/etc/ssh/ssh host key -rw-r--r-. 1 root root 627 Jul 9 2014
/etc/ssh/ssh host key.pub -rw-----. 1 root root 1671 Jul 9 2014
/etc/ssh/ssh host rsa key -rw-r--r-. 1 root root 382 Jul 9 2014
/etc/ssh/ssh host rsa key.pub
```

### **Important**

It is recommended to create and store CA keys in a safe place just as with any other private key. In these examples the root user will be used. In a real production environment using an offline computer with an administrative user account is recommended. For guidance on key lengths see NIST Special Publication 800-131A.

## Procedure 14.1. Generating SSH CA Certificate Signing Keys

1. On the server designated to be the CA, generate two keys for use in signing certificates. These are the keys that all other hosts need to trust. Choose suitable names, for example ca\_user\_key and ca\_host\_key. To generate the user certificate signing key, enter the following command as root:

```
~]# ssh-keygen -t rsa -f ~/.ssh/ca user key Generating public/private rsa
key pair. Created directory '/root/.ssh'. Enter passphrase (empty for no
passphrase): Enter same passphrase again: Your identification has been saved
in /root/.ssh/ca_user_key. Your public key has been saved in
/root/.ssh/ca user key.pub. The key fingerprint is:
11:14:2f:32:fd:5d:f5:e4:7a:5a:d6:b6:a0:62:c9:1f root@host name.example.com
The key's randomart image is: +--[RSA 2048]----+|.+.o||.o+.||o+.
. o| | o + . . . . | | S . . . . * | | . . . . . * . | | = E . . | | . o . | | . | +---
```

Generate a host certificate signing key, ca host key, as follows:

```
~]# ssh-keygen -t rsa -f ~/.ssh/ca host key Generating public/private rsa
key pair. Enter passphrase (empty for no passphrase): Enter same passphrase
again: Your identification has been saved in /root/.ssh/ca host key. Your
public key has been saved in /root/.ssh/ca_host_key.pub. The key fingerprint
is: e4:d5:d1:4f:6b:fd:a2:e3:4e:5a:73:52:91:0b:b7:7a
root@host name.example.com The key's randomart image is: +--[ RSA 2048]----+
| .. | | . . . . | | . . o +oo| | o . o *o| | S = . | | o . . | | * . E . | | +o= |
| .00. | +-----+
```

If required, confirm the permissions are correct:

```
~]# ls -la ~/.ssh total 40 drwxrwxrwx. 2 root root 4096 May 22 13:18 . dr-
xr-x--. 3 root root 4096 May 8 08:34 .. -rw----. 1 root root 1743 May 22
13:15 ca host key -rw-r--r--. 1 root root 420 May 22 13:15 ca_host_key.pub -
rw----. 1 root root 1743 May 22 13:14 ca user key -rw-r--r-. 1 root root
420 May 22 13:14 ca_user_key.pub -rw-r--r-. 1 root root 854 May 8 05:55
known hosts -r-----. 1 root root 1671 May 6 17:13 ssh host rsa -rw-r--r-
-. 1 root root 1370 May 7 14:30 ssh_host_rsa-cert.pub -rw-----. 1 root
root 420 May 6 17:13 ssh host rsa.pub
```

2. Create the CA server's own host certificate by signing the server's host public key together with an identification string such as the host name, the CA server's fully qualified domain name (FQDN) but without the trailing . , and a validity period. The command takes the following form:

```
ssh-keygen -s ~/.ssh/ca host key -I certificate ID -h -Z
host_name.example.com -V -start:+end /etc/ssh/ssh_host_rsa.pub
```

The -Z option restricts this certificate to a specific host within the domain. The -V option is for adding a validity period; this is highly recommend. Where the validity period is intended to be one year, fifty two weeks, consider the need for time to change the certificates and any holiday periods around the time of certificate expiry.

#### For example:

```
~]# ssh-keygen -s ~/.ssh/ca host key -I host name -h -Z
host name.example.com -V -1w:+54w5d /etc/ssh/ssh host rsa.pub Enter
passphrase: Signed host key /root/.ssh/ssh_host_rsa-cert.pub: id "host_name"
serial 0 for host name.example.com valid from 2015-05-15T13:52:29 to 2016-
06-08T13:52:29
```

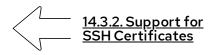

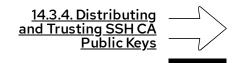

Copyright © 2021 Red Hat, Inc.